# *E PERFORMANCE Bicycle*

# **AXIOM A08** *Cyclocomputer*

#### *STEP 2* Install the battery in the battery compartment with the positive  $(+)$  side facing the battery cap. Be careful when installing the battery not to damage the battery contact.

Reinstall the battery cap and tighten firmly, making sure that the rubber Oring does not get pinched or distorted, as this will compromise the unit's watertight seal

### *STEP 3*

*Note:* During a battery change your computer will retain programmed values and odometer mileage for approximately 30 seconds. If the battery is not replaced within 30 seconds, all data will be cleared and default settings restored. Make a note of your current wheel size setting and cumulative odometer mileage before replacing the battery so you can reprogram these values if necessary once the new battery is installed. (see "Programming Wheel Size" and "Setting the Odometer").

#### *STEP 4*

If for some reason the screen is blank or shows an irregular display after a battery change, press the AC button on the underside of the computer head (see "Reset Display Screens").

# Speedometer, Speed contract **PROGRAMMING THE COMPUTER** SETTING THE CLOCK

Now that you are familiar with the features of your Axiom® A08 cyclocomputer, you are ready to program the unit specifically for your bike.

#### *SELECTING MILES OR KILOMETERS*

The Axiom® A08 is capable of displaying speed and distance information in either miles or kilometers. You can switch between miles and kilometers at any time by entering the programming mode and changing your selection.

*STEP 1* With the computer in the TRP display screen, press and hold the LEFT

key for 5 seconds.

*STEP 2*

"KMH" or "MPH" will flash in the upper right corner of the screen. Press the RIGHT key to select miles (MPH) or kilometers (KMH).

*STEP 3*

Press the LEFT key to set your choice and advance to the wheel size setting screen.

The Axiom® A08 uses wheel circumference (measured in millimeters or inches) to calculate speed and distance. Note that while your computer can be programmed to +/-1mm (+/- 0.1") for total accuracy, discrepancies of as much as 50mm (2") will not have a significant effect on the accuracy of the unit for most normal rides. The

Press and hold the LEFT key for 5 seconds to set the wheel size setting in memory, and return to the *TRP* display screen.

# *WHEEL SIZE CALCULATION*

If your specific tire size is not listed in the chart, follow these steps to measure wheel circumference.

## *STEP 1*

The odometer can be programmed so that cumulative mileage can be restored after a battery change or transferred from another computer.

Stand your bicycle upright. With your tire inflated to its proper pressure, rotate your front wheel so that the valve is located at the bottom (6 o'clock position). Make a mark on the floor to indicate the valve location. *See Figure 3.*

*STEP 3* Repeat this sequence until all digits have been set to the appropriate value.

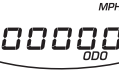

#### *STEP 2*

Roll the bicycle forward in a straight line for one complete wheel revolution, until the valve is again at the bottom. Make a mark on the floor to indicate the valve location.

#### STEP<sub>3</sub>

Measure the distance between the marks in millimeters or inches (1 inch = 25.4mm). This value is your wheel circumference. Enter this value in the computer (see "Programming Wheel Size"). *Note:* If you set your computer to read in kilometers, you must program the wheel size in millimeters. If you set your computer to read in miles, you must program the wheel size in inches.

**25**<sup>c</sup> **25**<sup>c</sup>

*Figure 2*

 $\prime$  CLOSE

#### *STEP 1*

Once you select miles *(MPH)* or kilometers *(KMH)* and press the LEFT key (see STEP 3 of "Programming the Computer), the computer will automatically advance to the wheel size programming screen. *Note:* If you set your computer to read in kilometers, you must program the wheel size in millimeters. If you set your computer to read in miles, you must program the wheel size in inches.

#### *STEP 2*

The default wheel size settings are 2155 for *KMH* and 84.8 for *MPH.* The digit at the right of the screen will flash. Use the RIGHT key to adjust the value.

0848

*STEP 3* Press the LEFT key to set the value and advance to the next flashing digit.

#### *STEP 4*

Repeat this sequence until all digits have been set to the appropriate value.

#### *STEP 5*

The Axiom® A08 cyclocomputer is equipped with a digital clock that displays time of day in a 12 hour or 24 hour format.

*STEP 1*

With the computer in the *CLK* display screen, press and hold the LEFT key for 5 seconds.

#### *STEP 2*

une.<br>"24:" or "12:" will flash in the lower line of the display. Press the RIGHT key to select the 12 hour or 24 hour mode. Press the LEFT key to set your choice and advance to the hours setting.

#### *STEP 3*

Press the RIGHT key to advance the hours. (Hold this key to quickly advance the hours.) Press the LEFT key to set the value and advance to the minutes setting.

Press the RIGHT key to advance the minutes. (Hold this key to quickly advance the minutes.) Press and hold

*STEP 4*

# the LEFT key for 5 seconds to set the value and return to the *CLK* display screen.

# *STEP 1*

With the computer in the *ODO* display screen, press and hold the LEFT key for 5 seconds.

*STEP 2* The digit at the right of the screen will flash. Use the RIGHT key to adjust the value. Press the LEFT key to set your choice and advance to the next flashing digit.

# 00000

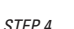

Press and hold the LEFT key for 5 seconds to set the value, and return to the *ODO* display screen.

# *WHEEL MAGNET AND SENSOR INSTALLATION*

We recommend that you install your Axiom® A08 in the following manner, starting with the sensor unit on the fork and working up to the mounting bracket on the handlebar.

*STEP 1*

Determine whether you will mount the computer head to the left or right of your handlebar stem. The speed sensor should then be attached to the fork on the same side of the bike as the computer head.

*STEP 2*

Using the included rubber shim and zip-ties, mount the sensor loosely (so that you can slide it around) to the

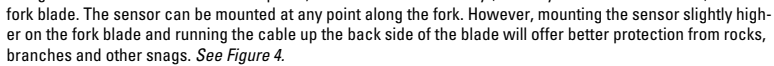

branches and other snags. *See Figure 4.*

*STEP 3*

Attach the wheel magnet loosely to one of the spokes on the same side of the wheel and directly opposite the speed sensor. Adjust the position of the magnet and sensor by sliding both pieces up or down to achieve 1- 3mm clearance between the two. *Note:* 1mm is about the thickness of a penny. If the magnet and sensor are not close enough, the computer will not pick up a reading or readings will be inconsistent and erratic. Most problems that occur when installing a new computer are related to magnet and sensor alignment and spacing.

One Performance Way Chapel Hill, N.C. 27514 Made in Hong Kong www.performancebike.com PERFORMANCE and the Flying P Logo are registered marks of Performance, Inc.  $1102\_1$ 

*See Figure 5.*

## *STEP 4*

Once the transmitter and wheel magnet are aligned properly, securely tighten both in place.

#### *STEP 5*

Route the sensor cable up the back side of the fork blade and secure it with electrical tape or zip-ties. Be sure to leave enough slack in the cable to allow for the movement of the handlebar while steering, and the motion of the suspension fork, if your bike is equipped with one. *Note:* Make sure the cable cannot contact the moving wheel in any way.

#### *STEP 6*

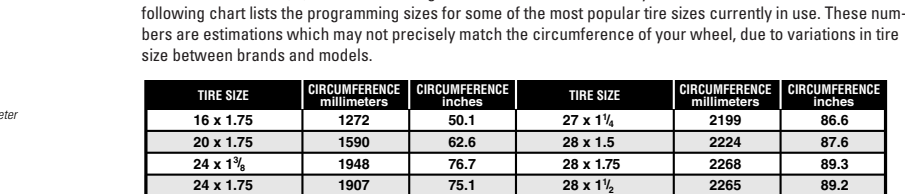

Carefully wrap the excess sensor cable around the front brake cable housing, securing with electrical tape as necessary. When finished, enough cable slack should remain for the computer mounting bracket to reach the handlebar. Check to make sure that all excess sensor cable is either taped down or wrapped around the brake cable housing so that nothing can snag it during a ride.

Remove the backing from the adhesive pad on the underside of the bracket. Use the included O-ring to attach c c c c c c the bracket to the handlebar as shown in *Figures 6A & 6B.* Use the included shim to accommodate smaller diameter handlebars, sticking the adhesive side of the shim against the underside of the bracket.

#### *HEAD UNIT INSTALLATION*

The Twist-Click bracket design securely locks the A08 computer head into the bracket. Set the computer head into the bracket, and twist the head clockwise until you hear an audible 'CLICK', indicating that the unit is locked firmly in place. *See Figure 7.* To remove the head unit, twist the head counterclockwise and then lift it out of the bracket.

#### *TEST OF INSTALLATION*

Once the installation procedure is complete, test the unit to make sure everything is adjusted and working properly.

#### *STEP 1*

Pick up the front end of the bicycle and spin the front wheel. The computer should register a speed reading within 1-2 seconds. If not, check the alignment of the wheel magnet and sensor, and make sure that the space between the magnet and sensor is 3mm or less. Adjust as necessary and re-test.

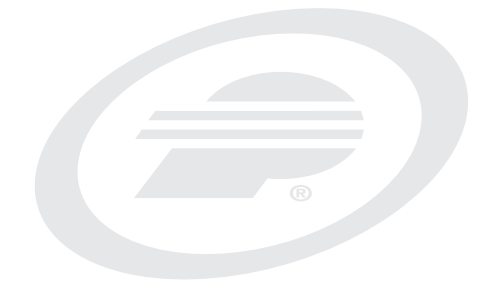

Congratulations on your purchase of the Axiom® A08 cyclocomputer. With all the features that a professional rider needs to keep track of a ride, the A08 is the perfect training tool for any cyclist.

# *LEFT KEY*

Use this button to progress through the TRP, RID, AVS and MAX display screens and to access and progress through the set-up screens.

## *RIGHT KEY*

Use this button to progress through the CLK and ODO screens and to adjust values within the set-up screens.

*WHEEL SIZE SETTING (WS)* Wheel circumference is used to calculate speed and distance. Setting range is 0000mm-3999mm *(KMH)* and 000.0"-157.4" *(MPH)*.

# *SPEEDOMETER (SPD) (MPH or KMH)*

Displays instantaneous speed, up to 300KMH (185MPH). Accurate to whole mile or kilometer. Always displayed at the top of the screen.

## *SPEED COMPARISON (*▲*•*▼*)*

Compares current speed to average speed. As you ride, a (▲), (•) or (▼ ) will appear in the upper left corner of the display to indicate whether your current speed is above (▲) equal to (•) or below (▼ ) your average speed. This function is automatic, requires no programming and cannot be disabled.

## *TRIP DISTANCE (TRP)*

Displays distance traveled during current ride, up to 999.99 mi. or km.

# *AUTOMATIC RIDE TIMER (RID)*

Auto start/stop timer records actual ride time up to 9:59:59. Activated by front wheel movement.

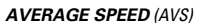

Displays average speed. Calculated using true ride time *(RID)*

and trip distance *(TRP).*

*MAXIMUM SPEED (MAX)*

Displays the fastest speed attained during a ride, up to 300KMH (185mph).

#### *CLOCK (CLK)* Displays time of day in a 12 hour or 24 hour format.

*ODOMETER (ODO)*

#### *BRACKET INSTALLATION* c c

Displays cumulative ride distance, up to 99,999 mi. or km.

# *AUTO SLEEP*

To prolong battery life, the A08 will automatically enter "sleep" mode after 5 minutes of non-use. The computer will automatically restart as soon as it receives input from the speed sensor, or when any button is pressed.

# *SCROLL MODE*

In the RID, TRP or AVS display screen, pressing the *LEFT* key for 1.5 seconds will activate the scroll function. The computer will automatically scroll once through the *RID, TRP* and *AVS* screens, displaying each screen for 1.5 seconds.

The *TRP, RID, AVS* and *MAX* display screens are reset simultaneously. In any of these four display screens, pressing the RIGHT key for 5 seconds will reset the data in all four screens to zero.

> To reset ALL display screens and ALL programmed settings (including *CLK, ODO* and wheel size setting), use a pencil to depress the 'AC' button on the underside of the computer head. *See Figure 1*.

To prolong battery life, the A08 battery is not installed at the factory. Before programming or using the computer the battery (included) must be installed. The Axiom® A08 uses a common 3V CR2032 button cell battery. Replacement batteries are available at most camera and electronic shops. Under normal usage a battery should last approximately one year. *Note:* Most problems that occur with cyclocomputers are caused by dead or weak batteries. If you are having problems with your computer's operation, check and replace the battery first.

# *STEP 1*

Remove the battery cap from the bottom of the computer using a small coin. *See Figure 2.*

*Comparison & Trip Distance*

*Automatic Ride Timer*

0.00

očooo

oo o

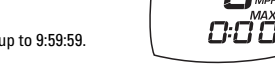

*Average Speed*

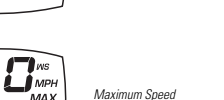

# **BUTTON FUNCTION**

# **COMPUTER FUNCTIONS**

*Clock*

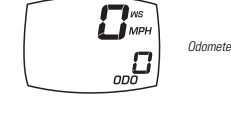

 $\prod_{M}$ ם סיפן

**62.6**

**CIRCUMFERENCE**

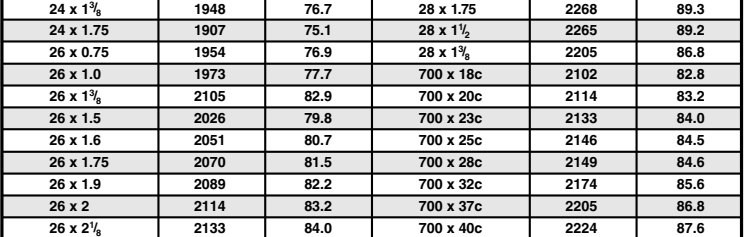

**27 x 1 1/4 28 x 1.5**

**2224**

**2199 86.6**

**87.6**

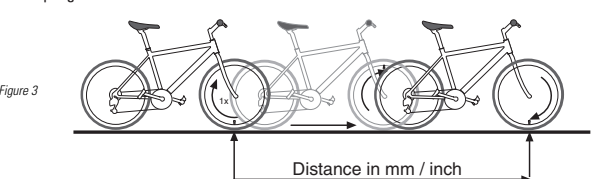

# **SETTING THE CLOCK**

# **MAGNET, SENSOR & BRACKET INSTALLATION**

# **SETTING THE ODOMETER**

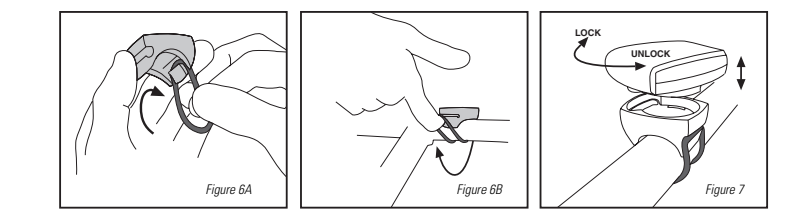

*Figure 4*

*Figure 5*

*1-3mm*

**DETERMINING WHEEL SIZE**

# **PROGRAMMING WHEEL SIZE**

*Figure 1*

# **BATTERY INSTALLATION**

# **RESET DISPLAY SCREENS**

# **Performance Tech Support 1(800)727-2453 9am-6pm EST Monday-Friday**

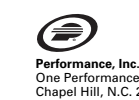